## **Enabling Client Area Domain Renewal Orders**

You can enable and disable clients' ability to place domain renewal orders from within the Client Area. If you disable this feature, customers can only renew their domains by paying the renewal invoice that the system generates.

**A** In WHMCS 8.2 and later, clients **cannot** renew a free domain in the Client Area unless it is renewed with another service.

## **Enable or Disable Domain Renewals**

To enable or disable domain renewals through the Client Area:

1. Go to the **Domains** tab at **Configuration > System Settings > General Settings** (**Setup > General Settings** in WHMCS 7.10 and earlier).

2. Check or uncheck **Enable Renewal Orders**.

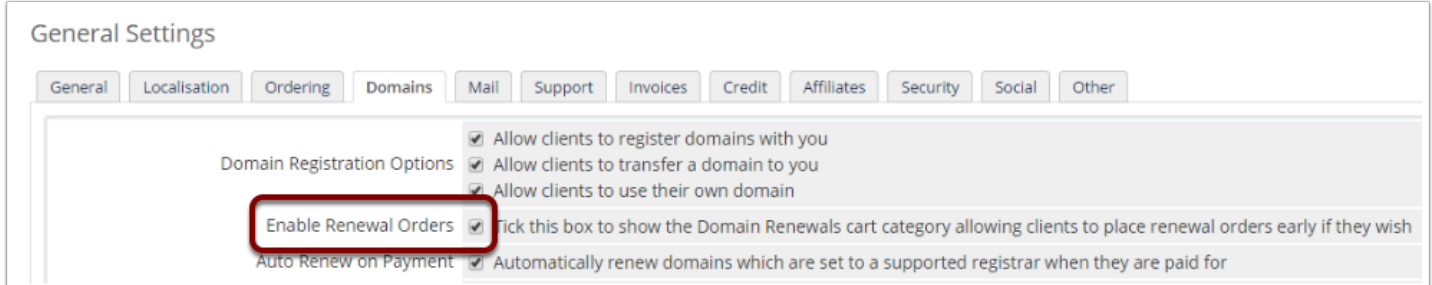

3. Click **Save Changes**.

## **Client Area Display**

If you have checked **Enable Renewal Orders**, clients **will** see a **Renew Domains** option in the Client Area **Domains** menu:

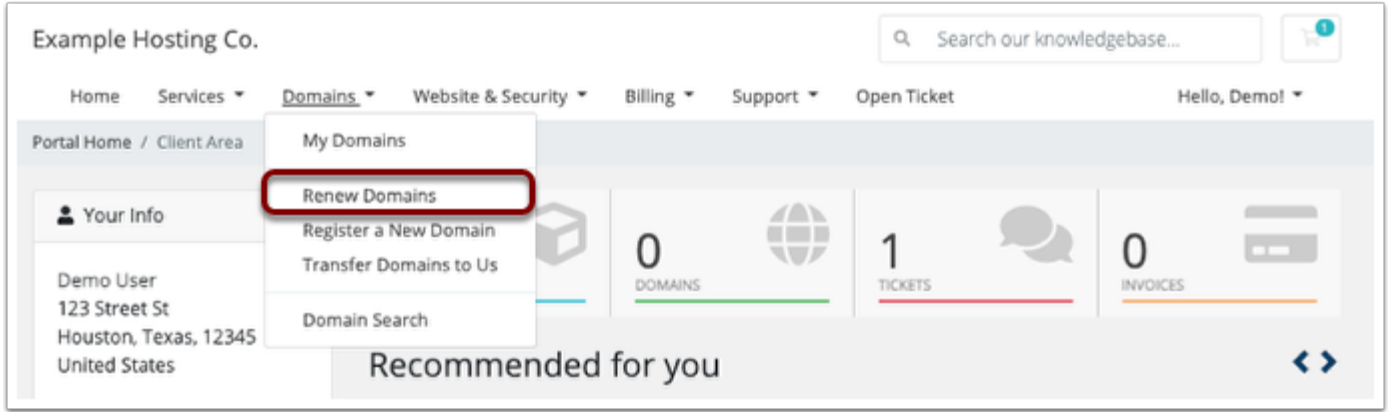

If you have unchecked **Enable Renewal Orders**, clients will **not** see a **Renew Domains** option in the Client Area **Domains** menu:

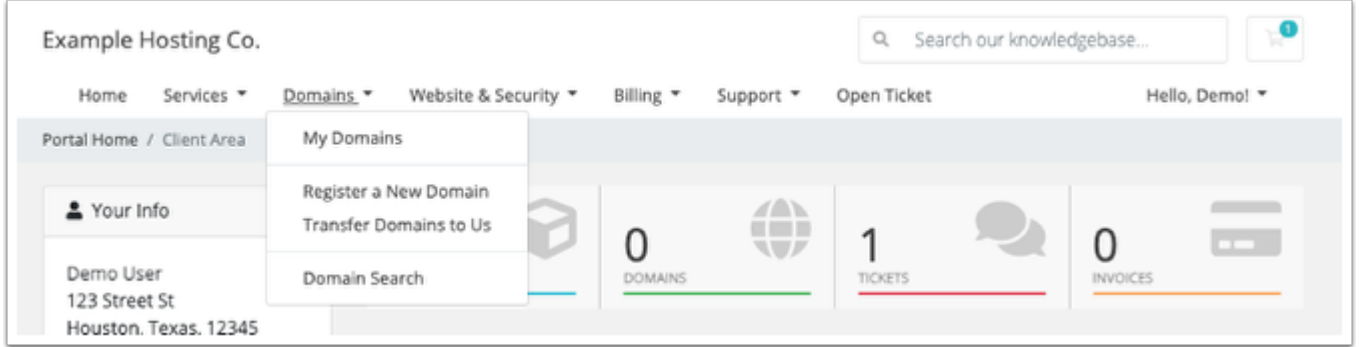